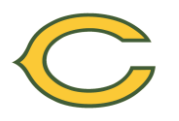

**Clearview Regional High School Guidance Office 625 Breakneck Road, Mullica Hill, NJ 08062 - 856-223-2710**

**Directions for Submission of Course Requests in PowerSchool**

## **Please refer to the Grade Level Course Selection Sheet to view all courses offered by department/grade level.**

**The 2016-17 Program of Studies will be available at [www.clearviewregional.edu](http://www.clearviewregional.edu/) by February 1.** 

Students and parents will be able to input their elective course requests in PowerSchool from January 15<sup>th</sup> to January 29th , 2016.

- $\circ$  Go to [www.clearviewregional.edu,](http://www.clearviewregional.edu/) click on the PowerSchool link (located directly beneath the district name banner).
- o Log-in using your PowerSchool user name and password.
- o Click on the Class Registration icon and then choose the 'View Course Requests' link. The academic course in the sequence of study that the student is *trending toward* will display.
- o Click back on the Class Registration icon and click on the pencil icon.
- o The courses available in that area will appear in a pop-up window.
- $\circ$  To select a course, click on the box to the left of the course name and then click ok.
- $\circ$  Repeat this process for each course request (i.e. elective #1, elective #2, etc.)
- o Click on submit when all course requests have been made.
- o After clicking submit all courses will appear.
- o Click on log-out when finished.

Counselors will be conducting individual student appointments for course selection in February and March.

## **Course Changes**:

## **No elective course request changes may be made after June 1, 2016.**

**Dropping down a course level:** Students may make a request to drop down an instructional level (for example: from Honors to College Prep) at the end of the first marking period. After the first marking period, a meeting will be held with the student/parent/teacher/school counselor and Instructional Supervisor to assess the request and make a decision in the academic best interest of the student.

**Moving up a course level:** A student will need to present this request to the school counselor within the first two weeks of school.

**Dropping a Non-Required Class for Study Hall:** A student may not drop a class that is required for graduation. A student may drop a non-required course, without penalty, in the first marking period. A student may drop a non-required course in the second and third marking periods, but the drop will be recorded on the Official Transcript as a "WP" (Withdrawal Pass) or "WF" (Withdrawal Fail), depending on the course average. Students will not be allowed to drop a class during the fourth marking period unless initiated by an Administrator.

## **High School Graduation Requirements:**

**4 years of English 4 years of PE/Health 1 year of World History 2 years of US History 3 years of Math**

**3 years of Science 1 year of World Language 1 year Visual & Performing Arts 1 year of Career and Tech Education 1 year of Financial Literacy**